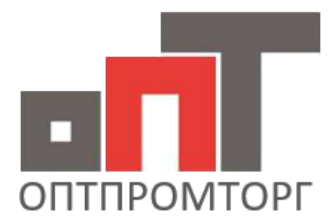

## ОПТОВАЯ КОМПАНИЯ

Мы поможем сделать бизнес более эффективным +7 (495) 380-00-14 г. Москва http://optpromtorg.com +7 (423) 230-08-11 г. Владивосток info@ooptpromtorg.com

## **Правила по работе с личным кабинетом 2023 года**

Добрый день, уважаемые коллеги.

С **1 июля 2023** года будут введены некоторые нововведения по работе с нашим сайтом **оптпромторг.рус**. Некоторые из Вас уже выполняют данные процедуры, поэтому не заметят какие-либо изменения. Прошу Вас ознакомиться с ними.

**В каждом акте должны быть прикреплены**: фото шильдика, гарантийного талона или чека, фото поломки, фото необходимой запчасти. Чем больше информации вы предоставите (фото с разных ракурсов, фото крепежа, размеры нужной запчасти и тд), тем быстрее мы сможем выслать вам запчасть.

В случае отсутствия какой-либо из этих фотографий, или другой информации необходимой нам, к акту будет добавлен **комментарий с просьбой предоставить данную информации или дополнительное фото.**

**При отсутствии от Вас ответа в течении 3-5 дней, акт будет закрыт автоматически программой со статусом «ОТКАЗ в ГО».** Дальнейшее восстановление работы акта возможно только с помощью наших менеджеров, с которыми можете связаться либо по почте, либо по мобильной связи(звонок или мессенджеры),контакты указаны ниже.

Если изделие **предторг** ( **новое, допродажное**) необходимо так же указать при создании акта. На такие изделия гарантийные сроки не распространяются, однако, мы прекрасно понимаем, что затягивать с этим не стоит и стараемся выслать запчасти для восстановления как можно скорее.

Если изделие принесли в сервис в течении **14 дней со дня покупки** и клиент **отказывается от ремонта**, необходимо дополнительно приложить **фото заявления** от клиента ( правильно оформленного, в котором будут указаны- наименования изделия, дата покупки, цена и тд), так же указать это при создании акта( что клиент отказывается от ремонта)

Если случай не гарантийный, а клиент хочет купить запчасти для ремонта у нас, при заведении акта, укажите эту информацию ( платный заказ и тд).

Если по каким то причинам, при создании акта, что то пошло не так, указали не ту информацию, не прикрепилось фото и тд, Вы всегда можете написать всё в **комментариях к акту**, мы же в свою очередь поправим акт. Если возникает ошибка добавления комментариев, просьба выслать всю информацию на почту, или WhatsApp/Telegram, с указанием номера акта.

Ниже краткая инструкция по заведению актов на сайте оптпромторг.рус

1. На первой странице создания акта необходимо заполнить все поля **Наименование** – выбрать из списка подходящую категорию изделия **Артикул** – здесь указывается модель изделия и фирма изготовитель, так же можно указать полное название, если не нашли подходящего в категории «Наименование» **Серийный номер** – практически на каждом нашем изделии есть серийный номер. Если номер отсутствует – указать Б/Н **Причина обращения** – указывается причина с которой к вам принес клиент(Например не работает) **Внешний вид изделия** – указывается состояние изделия ( новое, Б/У, предторг) **Дата продажи** – указывается дата продажи клиенту. Если изделие предторг, то указывать днем поступления **Дата принятия в ремонт** – указывается дата поступления к Вам в сервис

Созлать акт

**Комплектация** – полная или не полная

**Гарантийный талон** – указать есть или нет

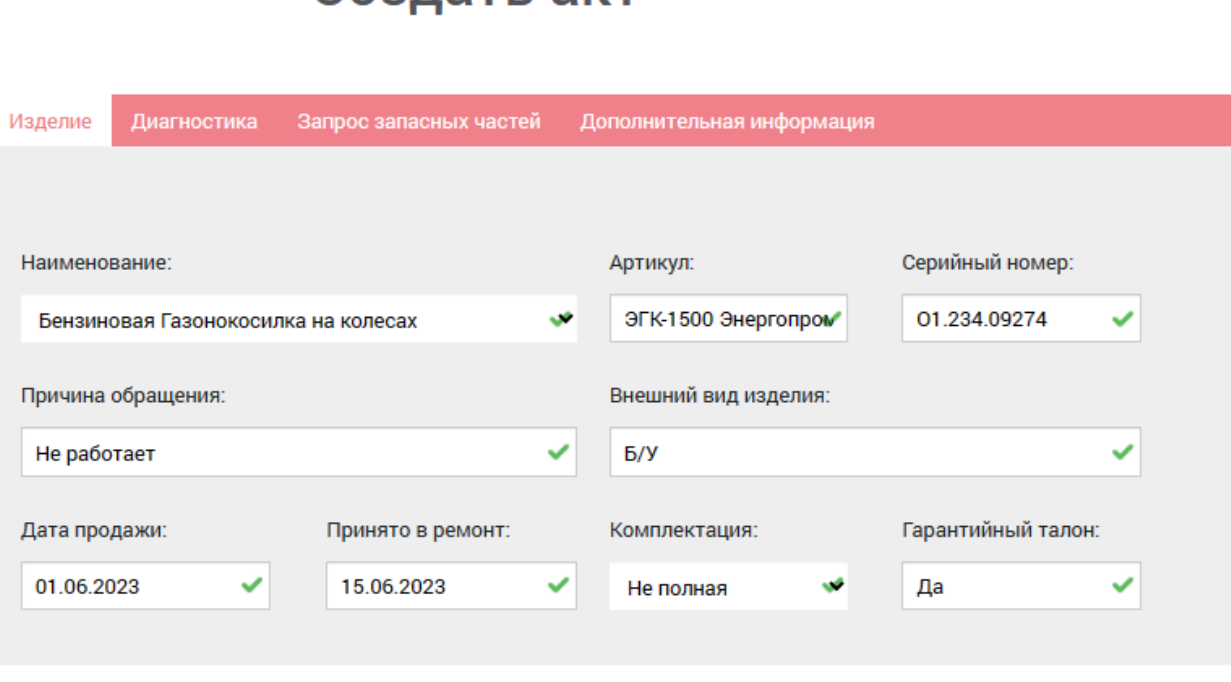

Назад

Далее

2. На второй странице не обходимо заполнить :

**Внутренний номер акта** - указываете Ваш внутренний номер акта(если есть) **Механик, выполнивший диагностику, работу** – ФИО сотрудника производивший ремонт/диагностику

**Результаты диагностики** – необходимо указывать причины поломки, а не сам факт : Замена коленвала,ЦПГ – неверно

Коленвал вышел из строя из-за попадания в цилидр влаги, вызвавшей гидроудар – верно

**Заключение СЦ** - указываете вердикт, гарантийный случай или нет, что нужно для ремонта, если гарантия. При не гарантии указываете причину

**Гарантийный случай (галочка)** – в этом поле необходимо проставлять галочку в

квадрате если ремонт гарантийный. Если нет – оставить пустым.

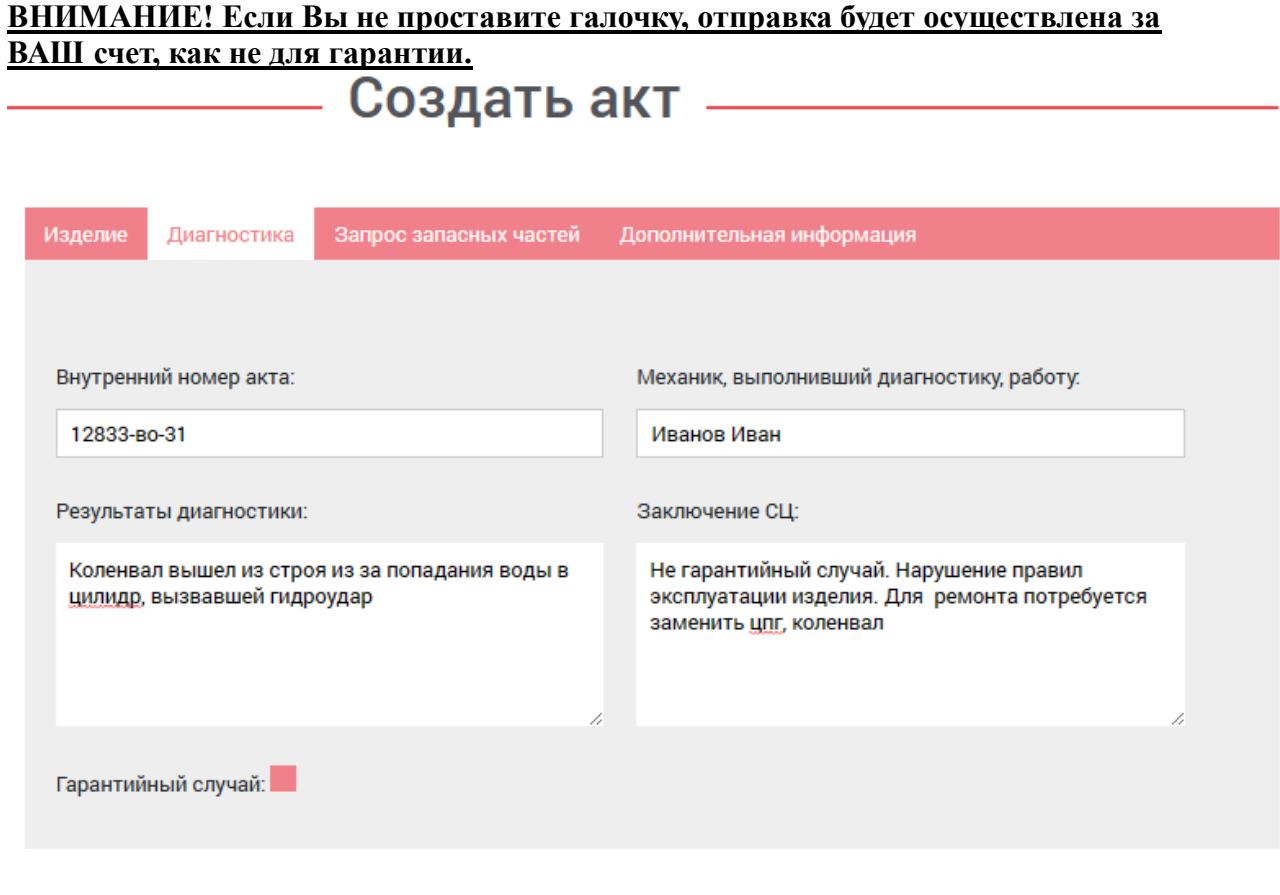

Назад Далее

3. Категория выбора запчастей

Здесь вы заполняете какие запчасти нужны для ремонта:

**Наименование, номер на схеме**(если имеете деталировку на это изделие),

**количество, своя/нет запчасть, цена**. Если запчасть ваша и ремонт по гарантии, то необходимо указать, что запчасть своя и обязательно проставить цену запчасти, для последующей компенсации с нашей стороны.

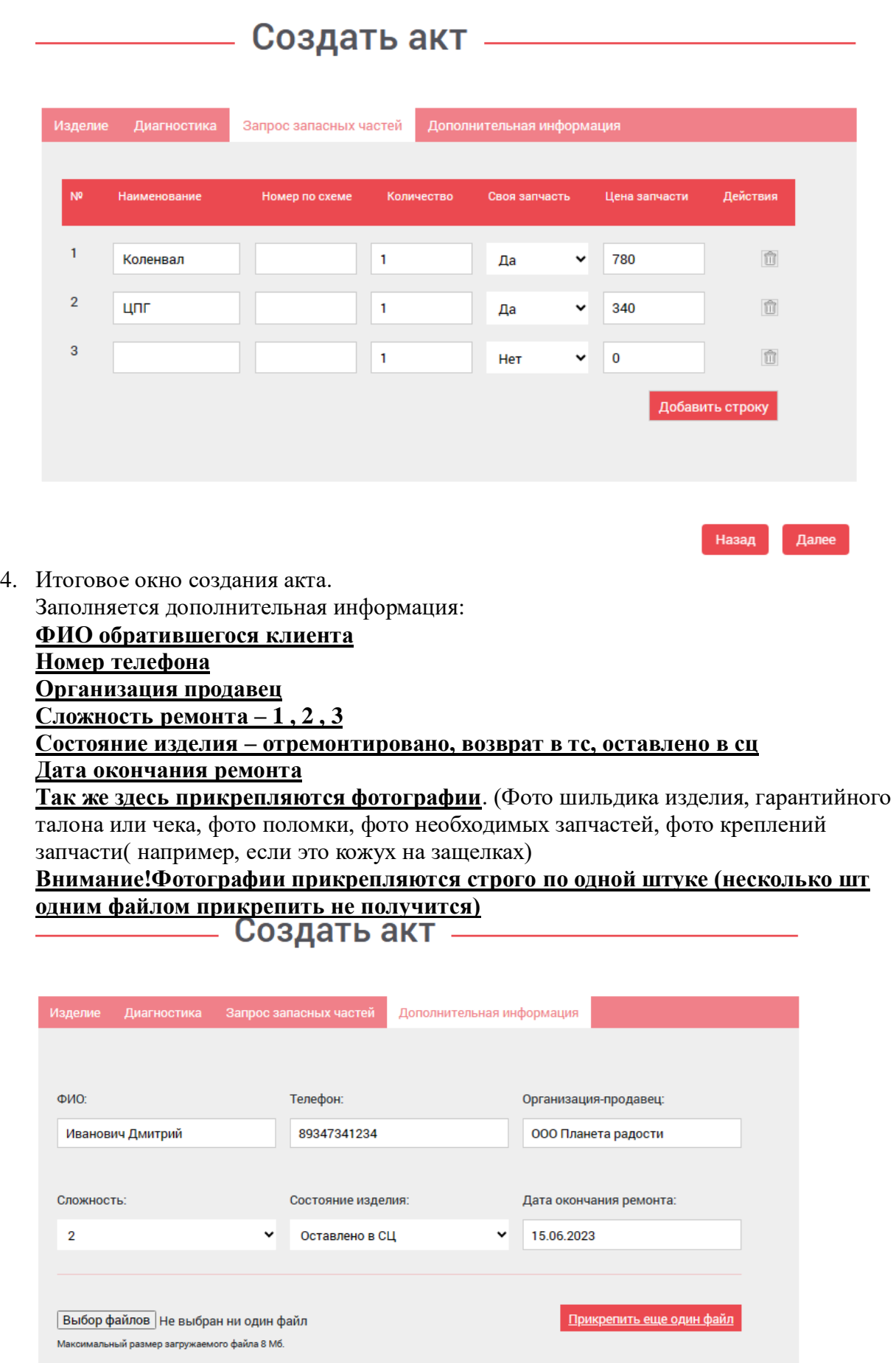

## **Далее жмете кнопку создать. Если при первом нажатии ничего не произошло, не нужно нажимать много раз, подождите 10-20сек и повторите нажатие**.

н файл

Создать

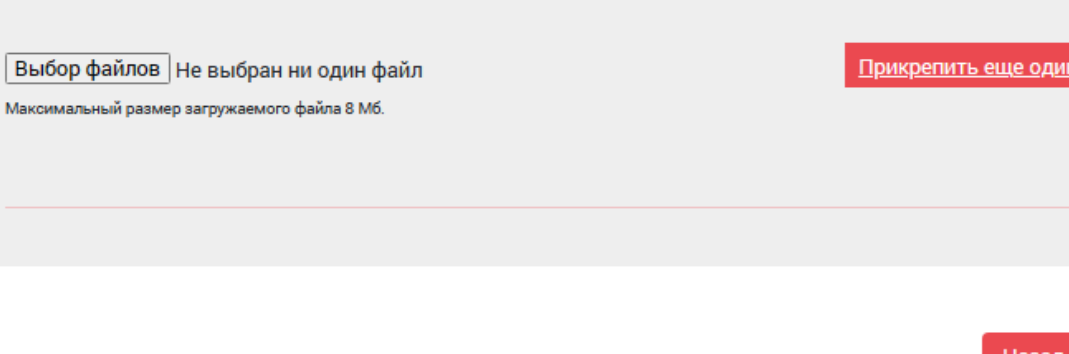

 $\overline{N}$ 

После того, как вы создали акт, **наши менеджеры его рассматривают в течении 1- 3дней и принимают решение о гарантийности данного случая**. При возникновении вопросов с нашей стороны, задаем их в комментариях к актам.

## **УБЕДИТЕЛЬНАЯ ПРОСЬБА, проверять наличии комментариев к актам, чтобы не затягивать с дальнейшим решением.**

После того, как случай признали гарантийным, мы подготавливаем запчасть для отправки вам.

Отправку осуществляем раз в неделю, при срочной необходимости можем выслать раньше.

После того как мы отправили вам запчасть, к каждому акту добавляется комментарий , что запчасти отгружены, и указывается трэк-номер для отслеживания этой запчасти.

**После поступления к Вам запчасти , согласно номеру отслеживания,** 

**прописанному в каждом акте после отправки, у Вас будет 3 дня, согласно договору, чтобы заявить о несоответствии поступившей запчасти той, которая** 

**была необходима для ремонта.** После ремонта, необходимо проставить статус «**Отремонтировано**», в случае если всё прошло правильно и Вы отремонтировали изделие.

В противном случае, указать в комментариях причины невозможности ремонта( не та запчасть поступила, выход из строя другого узла изделия и тд)

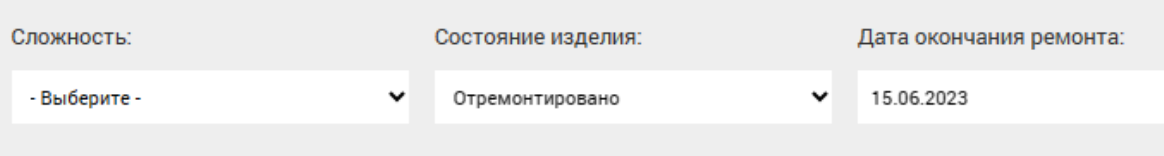

После этого акт закрывается со статусом отремонтировано автоматически. **ВНИМАНИЕ! Если от Вас не поступает информации о качестве и комплектности поставки, или не будет сменен статус – программа закроет акт со статусом «Отремонтировано». Дальнейшее решение вопроса будет только предством обратной связи. ( почта, мессенджеры, мобильная связь)**

Если остались вопросы, проблемы при создании акта, вопросы по актам и тд, Вы всегда можете обратиться напрямую к нам:

service11.msk@optpromtorg.com (watsapp +79067820275 Илья руководитель Сервисной службы)- по вопросам актов

service7.msk@optpromtorg.com (watsapp +79660134006 Артем)- по вопросам отчетности